Écrit par Javier Martínez Avedina a la partide de la partide de la partide de la partide de la partide de la p

There are no translations available.

Skype es un software gratuito ( y sin adware) que nos permite 'hablar por telefono' a través de internet. De los creadores de kazaa llega ahora Skype...

Introducción.

Skype es un software que permite mantener una conversación "telefónica" gratuita con otro usuario que te

La aplicación se descarga desde www.skype.com y está disponible practicamente para todas las plataform

Skype no es un sistema de telefonía IP. El esquema de red que utiliza es "Peer to Peer" (P2P), el mismo q

Puesto que nuestras conversaciones y mensajes viajaran libremente por internet, Skype encripta los datos

Características técnicas.

**Autor: DefinitiveSolutions Ultima Version: 1.0 Compatibilidad: 2000, XP, MAC OS y Linux Tamaño:5 MB Estado: Freeware (gra[tis\).](http://www.definitivesolutions.com/)** 

Instalación.

.

Desde la pagina de Skype ( www.skype.com ) nos descargamos el fichero de instalación. Lo ejecutamos y con

### **SKYPE**

Écrit par Javier Martínez Avedillo Lundi, 21 Février 2005 15:54

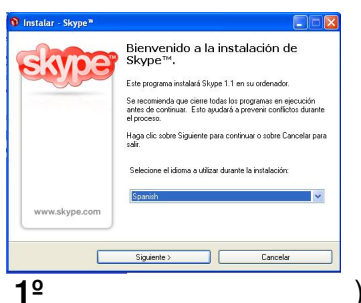

) Elegimos el idioma parsiguixateama y pulsamos "

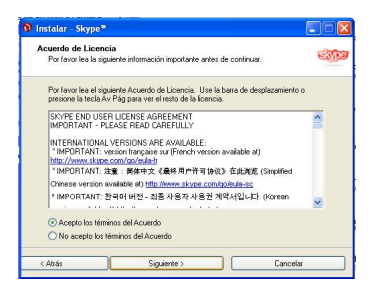

2º) Aceptamos el contrato de licencia.

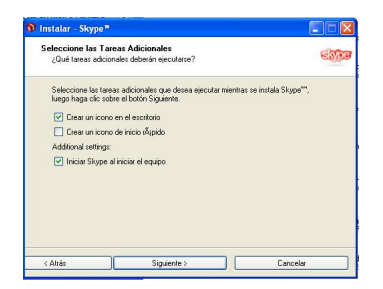

3<sup>º</sup>) En esta pantalla se nos prgunta si queremos crear los iconos de acceso directo. La tercera opción e

4ª) Una vez que el programa está instalado, arrancamos la aplicación. Esta nos pedirá que introduzcan

## **SKYPE**

Écrit par Javier Martínez Avedillo Lundi, 21 Février 2005 15:54

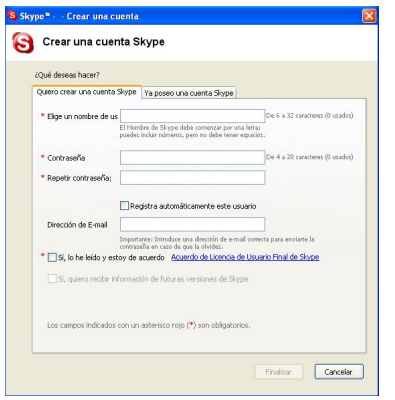

Una vez que hemos completado todos estos sencillos pasos, ya estamos preparados para usar esta util

Funcionamiento.

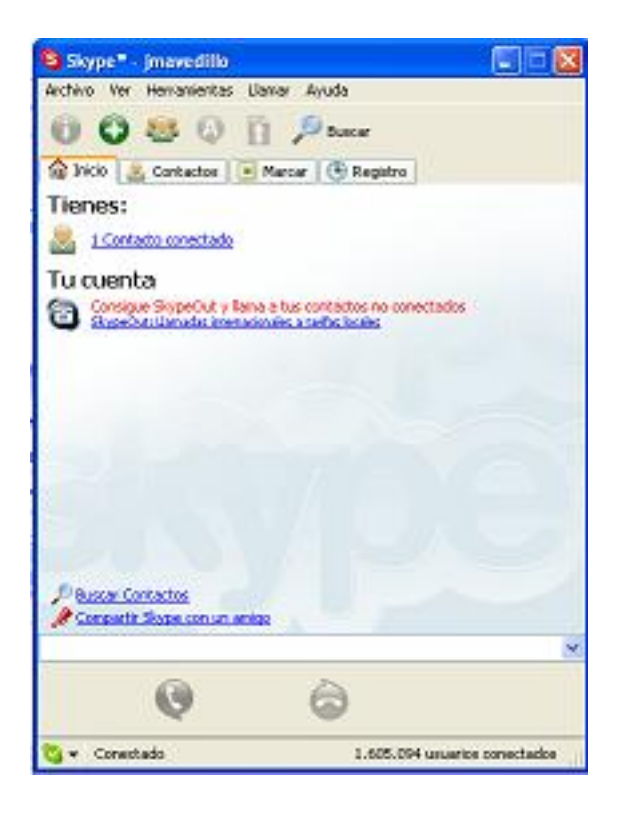

## **Ventana INICIO:**

A modo de resumen te muestra tus contactos conectados. Como ya hemos mencionado las similitudes

En la parte inferior de la ventana aparece la sección "Tu cuenta". Esta sección mostraria el gasto acum

Écrit par Javier Martínez Avedillo Lundi, 21 Février 2005 15:54

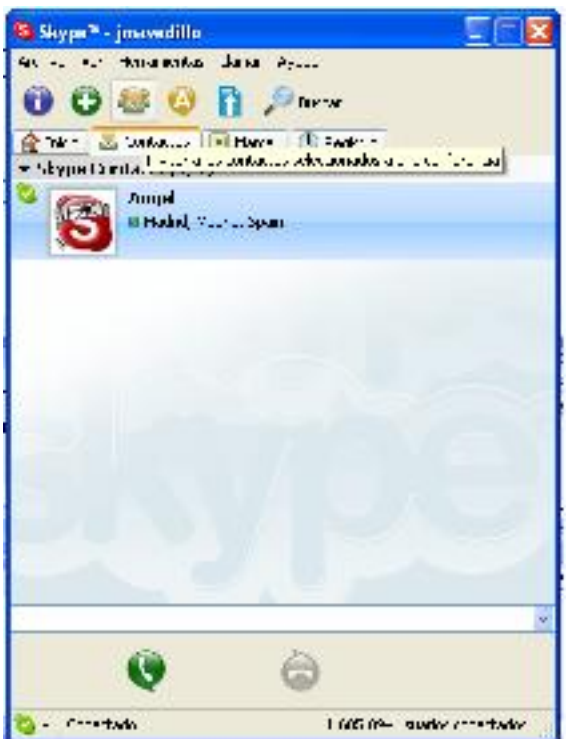

# **Ventana CONTACTOS:**

Aparecen tanto tus contactos conectados como los no conectados. Para llamar a alguno de estos conta

Si en lugar de hacer doble click pulsamos con el boton derecho veremos aparecer un desplegable con i

#### **SKYPE**

Écrit par Javier Martínez Avedillo Lundi, 21 Février 2005 15:54

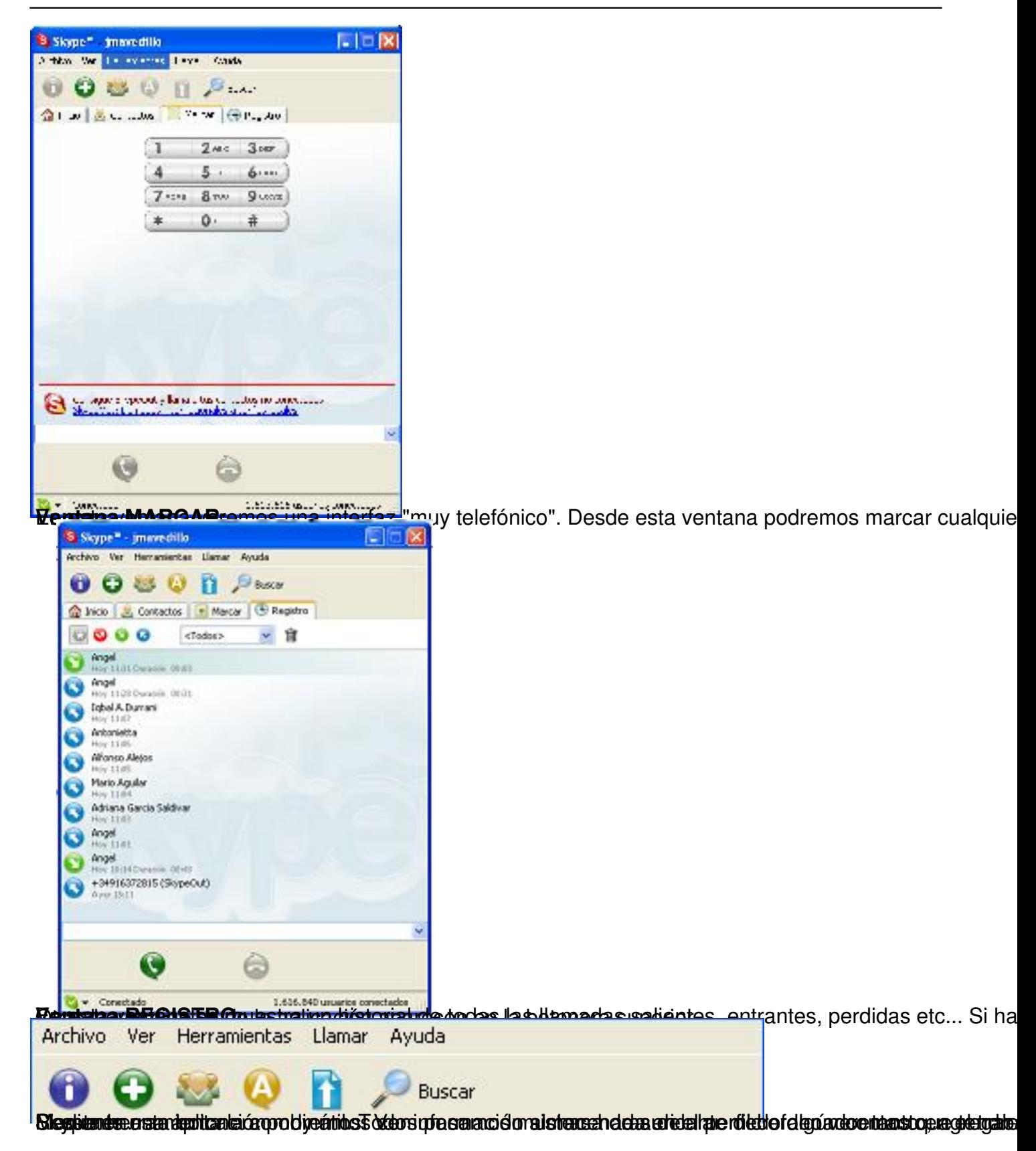